#### **Nachträge**

Controller & Zubehör lässt sich günstig mit Rechnung von [https://www.az](https://www.az-delivery.de/?ls=de)[delivery.de/?ls=de](https://www.az-delivery.de/?ls=de) bestellen. Mengenrabatte & Kombipakete beachten

<https://fritzing.org/home/> ist ideal um Boards vorab "virtuell" zu designen und am Beamer etc zu präsentieren

# LANDWEHR software

**www.landwehr-software.de**

#### **Programm**

#### **Introduction**

- Wer bin ich?
- NodeMCU ESP 8266?
- **Warum IT-Sicherheit anhand von ESP 8266 ?!**
- Mögliche Unterrichtsinhalte
- **Mit dem ESP 8266 spielen**

#### **Mit WLAN "NoFreeWifi" verbinden, Abcd1234**

#### **Vorstellung**

## Michael Plas

ABI'11 am TG / GBS Nordhorn FISI'14 bei LANDWEHR / BBS Lingen

## Bei LANDWEHR

•IT-Sicherheitsbeauftragter

•LANDWEHR Cloud Administrator

## Im Privatleben

•Aktivist

•Weltenbummler

#### **NodeMCU ESP 8266**

NodeMCU ESP 8266 ist eine Open Source IOT Plattform für die Entwicklung von IOT-Devices mit ein paar Zeilen Lua Script.

•Ähnlich dem Arduino

•Hauptkompontente ESP 8266

•Mit programmierbaren Pins

•Und eingebautem WLAN (!)

•Stromversorgung über USB oder Pin's

•3.3V, 250mA

•Kostet keine 5 Euro

#### **NodeMCU ESP 8266**

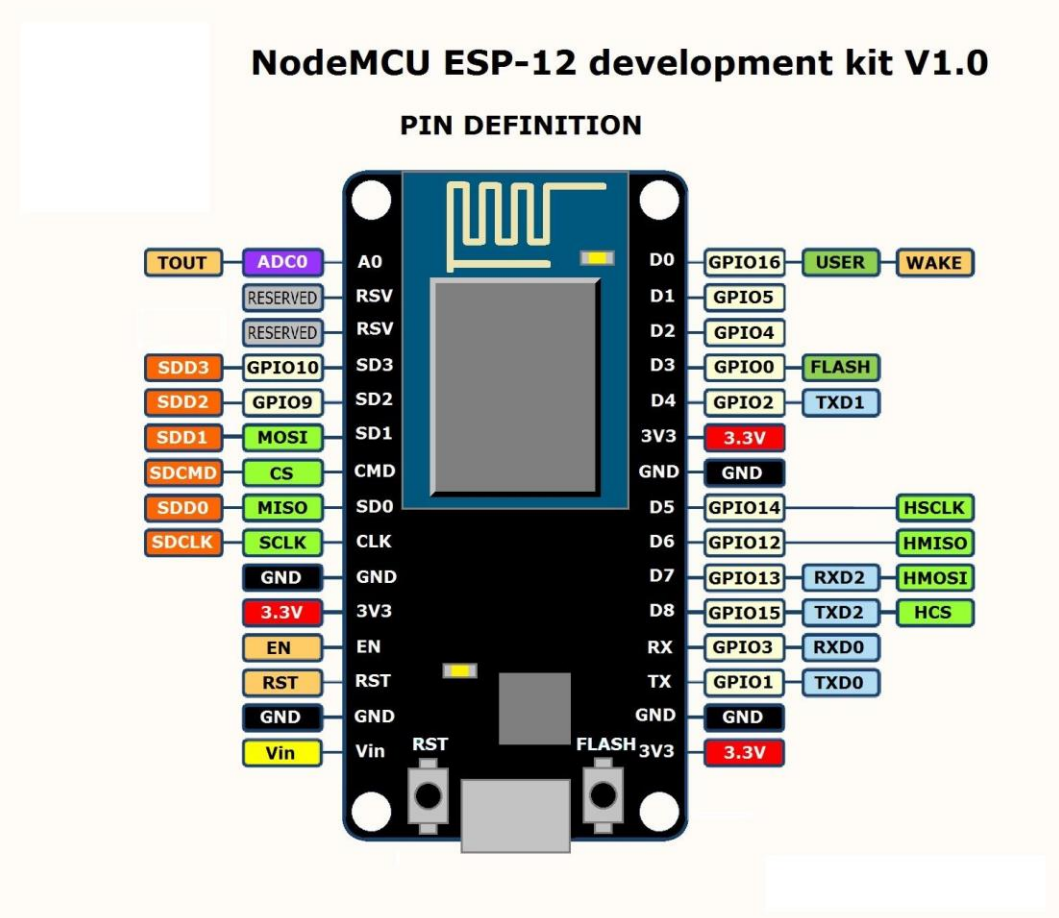

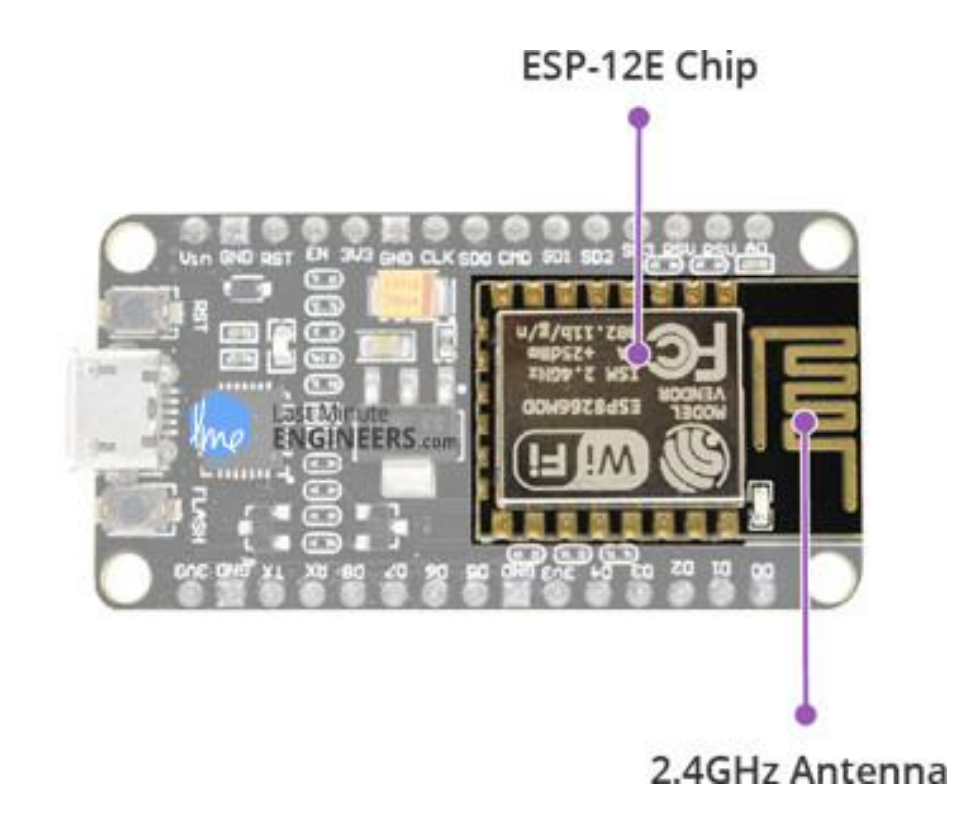

LANDWEHR -software

### **ESP8266 Anwendungen**

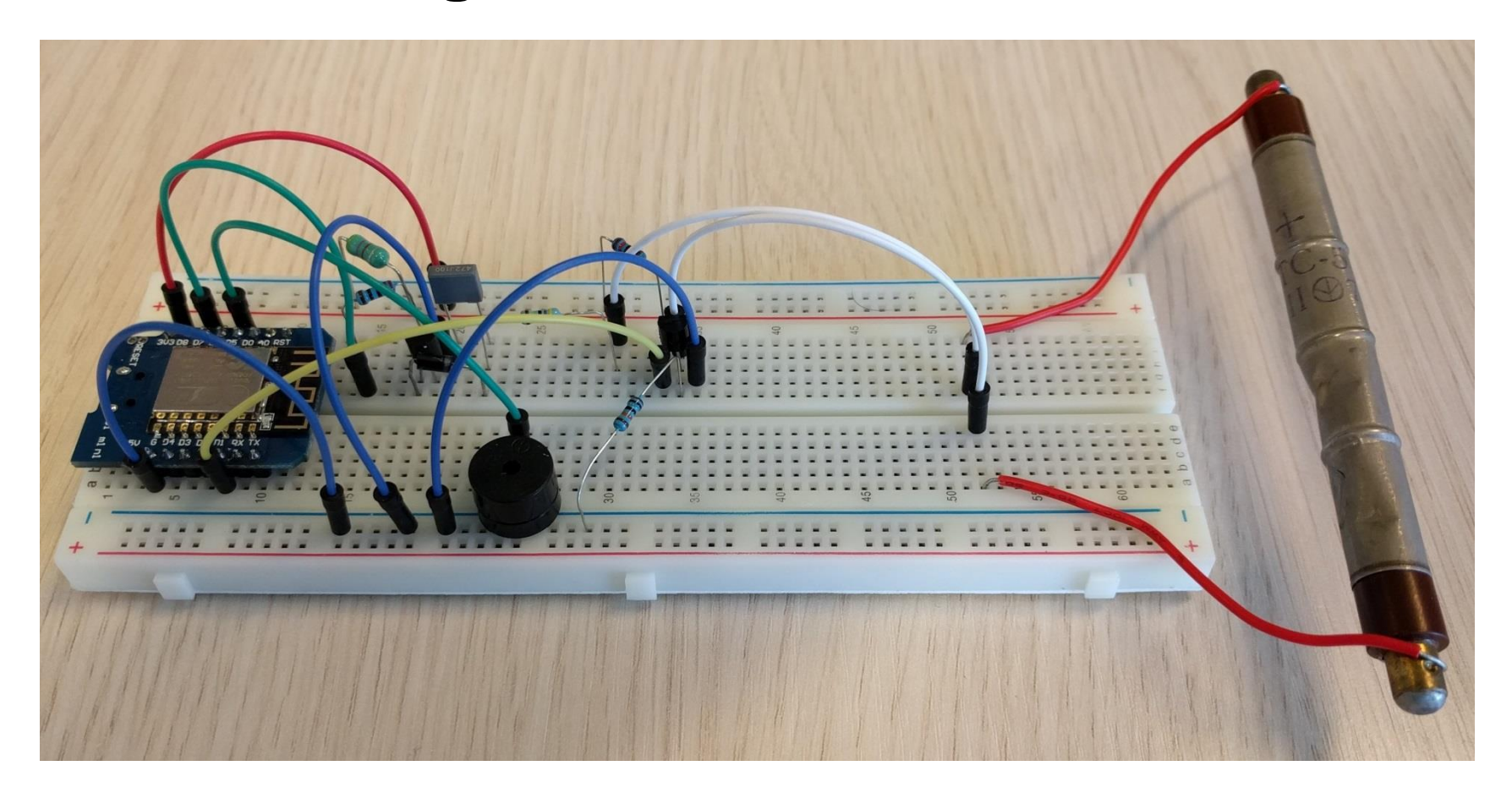

#### **ESP8266 Anwendungen**

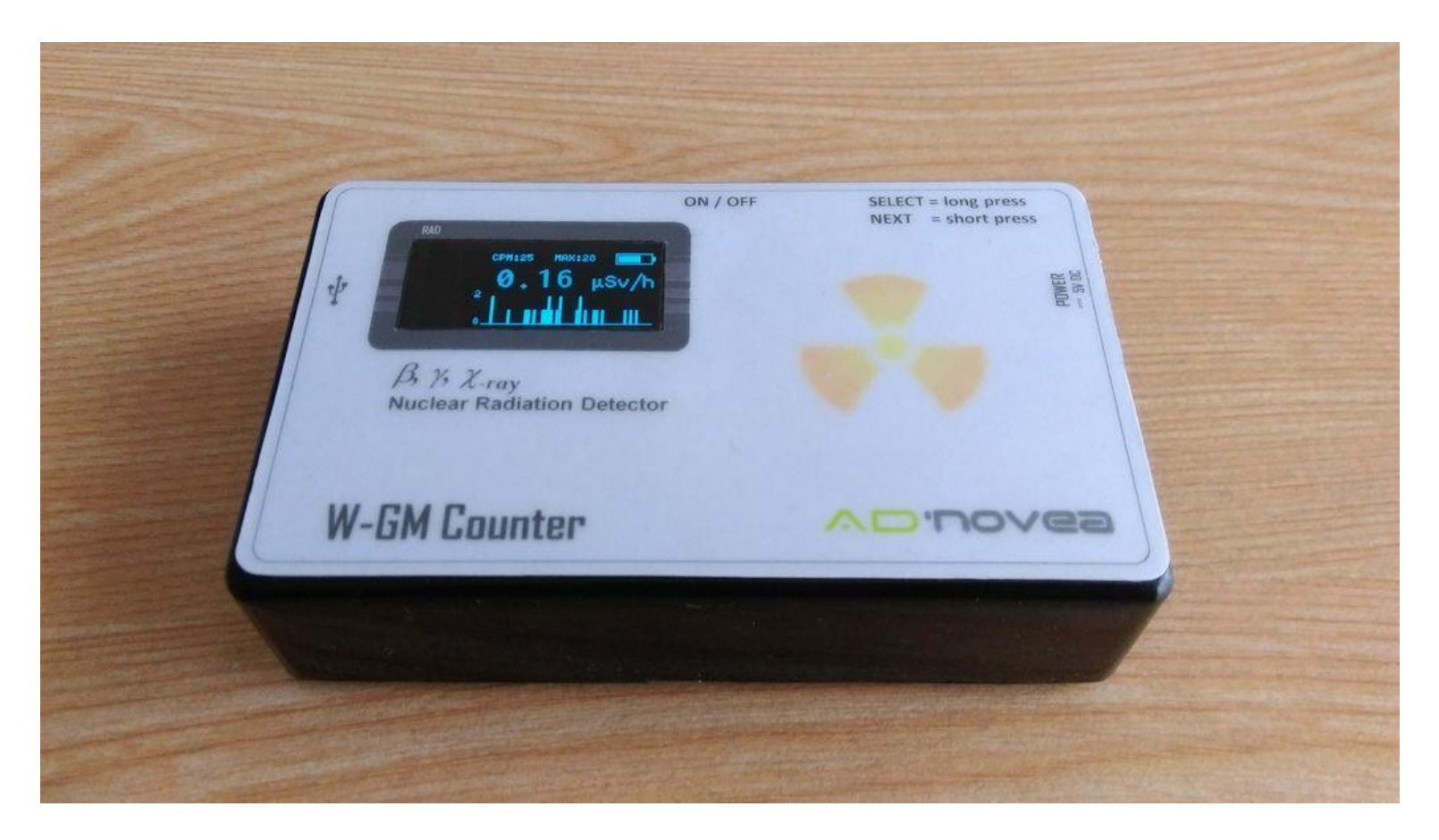

LANDWEHR -software

#### **ESP8266 Anwendungen**

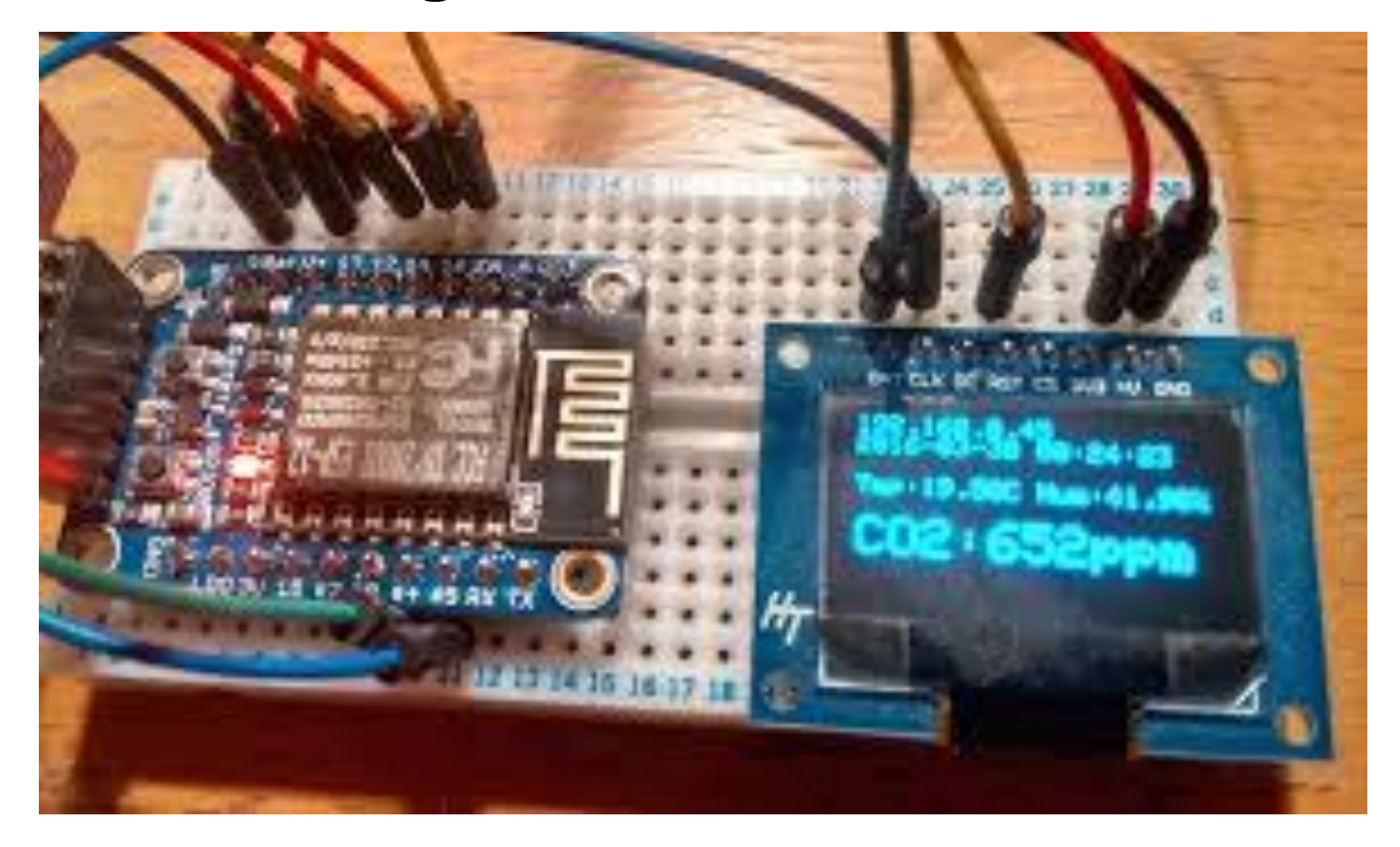

LANDWEHR -software

#### **ESP8266 Anwendungen**

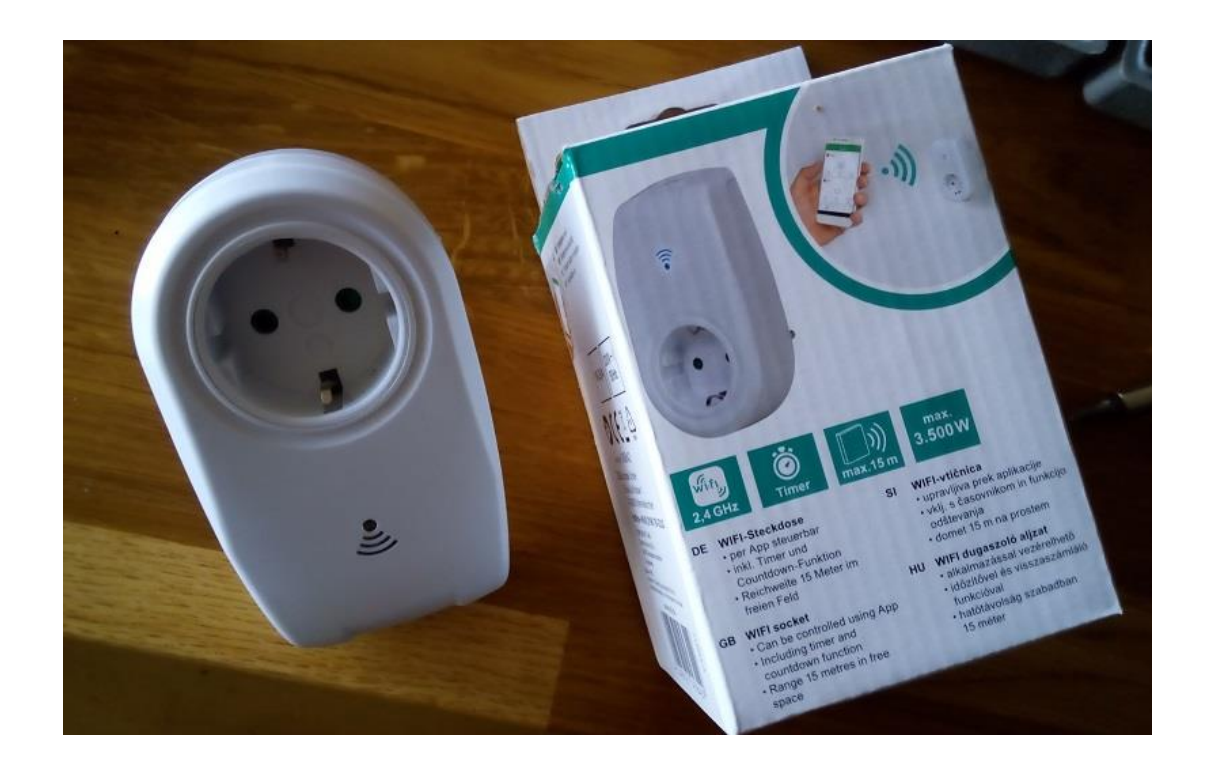

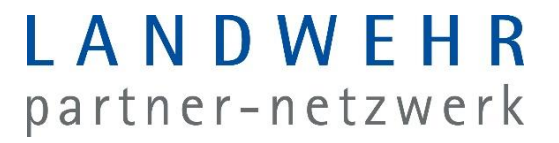

#### **Mögliche Anwendungen / Ideen**

https://hackaday.io/projects?tag=ESP8266 kennt 942 Projekte

Bei LANDWEHR: Kaffeefüllstand an Telegram-Api / Chat übermitteln

#### **Aber was ist nun mit IT-Sicherheit?!**

- IOT Devices, wie solche die auf ESP8266 basieren, verwenden, gibt es zu Millionen. Oft werden diese ohne Sicherheitsaudits & Funktionen ausgeliefert.
- Aber die sind doch nur im Heimischen WLAN….
- → Hacker bringt Schadcode auf einen PC / Smartphone, diese schaut nach IOT's und führt angriffe durch

 $\rightarrow$  Angriffe "over the air"

Angriffe auf die Cloudsysteme der Smart-Device/Home Anbieter

### **Aber was ist nun mit IT-Sicherheit?!**

- **Thermometer Shares Casino's Customer Data**
- **Light Bulb Shares Your Wi-Fi Password**
- **IoT-Powered Botnet Takes Down the Web (ESP8266! Password in FLASH)**
- **Smart Speaker Records Private Conversation**
- **smartTV show False Nuclear Missile Alert**
- **Implanted Cardiac Devices Could Have Been Hacked**
- **Hackers Take Control of a Jeep**

## **WLAN Hacks mit esp8266 deauther**

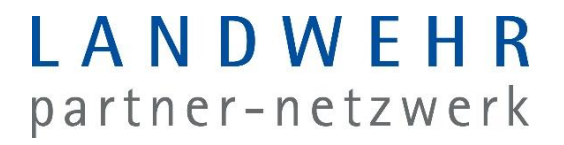

Im Schulungsblock Softwareentwicklung oder auch Elektrotechnik:

Eigene Anwendung z.B. Sensor der Daten übermittelt entwickeln

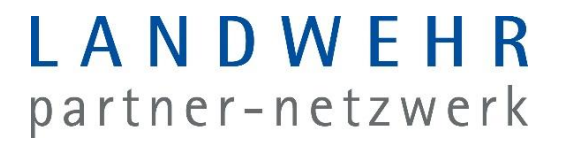

Im Schulungsblock Netzwerk-Technik WLAN

Simple Angriffsszenarien WLAN wie Deauthing, Broadcaststorms, usw. zeigen

Komplexe Angriffsszenarien wie Man-In-The-Middle zeigen (auch super mit Wireshark!)

Im Schulungsblock Netzwerk-Technik WLAN oder auch Elektrotechnik:

#### WLAN, RFID, 866MHZ usw. sind Funkübertragungstechniken und somit angreifbar by Design.

- Tolle Beispiele:
	- Unverschlüsselte E-Tankstellen, kein Standard, fast alles hackbar
	- RFID in Geldkarten
	- Geragentore, Türschlösser

WLAN Sicherheit wie WPA2, IEEE\_802.1X,

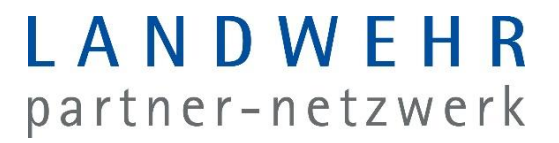

Im Schulungsblock Netzwerk-Technik :

Aufklärung:

Wenn ich einmal ein WLAN-Netzwerk gespeichert habe, verbindet sich mein Gerät meist automatisch mit dem Netz. Beispiel: Hotspot der DB oder LANDWEHR-Gast.

Mein Handy sendet permanent Informationen zu gespeicherten WLAN's

Mit Hardware wie dem ESP oder Routern kann eine MAN-IN-THE-MIDDLE Attacke durchgeführt werden und Daten geklaut oder eingeschleust werden

## **FRAGEN?**

## **Los gehts**

#### LANDWEHR partner-netzwerk

#### **1.Mit WLAN "NoFreeWifi" verbinden, Abcd1234**

**2.arduino-1.8.9-windows.exe von https://www.arduino.cc/en/main/software herunterladen & vollständig installieren**

**3.Arduino IDE starten**

**4.Datei -> Voreinstellungen -> zusätzliche URLs: https://arduino.esp8266.com/stable/package\_esp8266com\_index.json eintragen**

**5.Werkzeuge -> Board: "Arduino" -> Boardverwalter -> esp8266 installieren**

6. Werkzeuge -> Board: "Arduino" -> Auf "NodeMCU 1.0" stellen

**7.Demosketch2 von http://webserver.schulung herunterladen und auf den ESP hochladen**

**8.PIN D6 (24R) mit LED+ (1L) und GND (25L) mit LED- (2L) verbinden** 

**9.espXX. schulung im Browser aufrufen. XX durch ESP01-15 ersetzen**

**Hinweis: Ggf. muss der USB-Stecker 1-3 mal neu gesteckt werden bis** 

## **Was haben wir gemacht?**

### **Weitere Aufgaben**

- Gruppe 1 (die mit dem Schalter)
	- Aufgabe Schalter herunterladen
	- Aufspielen
	- Schalter verkabeln
	- Schalter drücken
	- Beschreiben was passiert

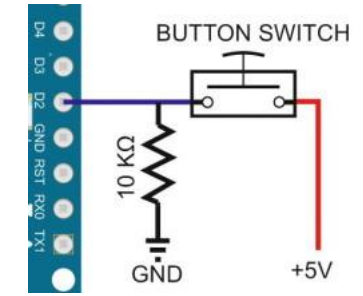

- Gruppe 3 (die mit dem Funkmodul)
	- rc-switch-2.6.2.zip von http://webserver.schulung herunterladen und über Sketch -> Bibliothek einbinden -> .ZIP hinzufügen
	- Aufgabe Funkschalter herunterladen
	- Aufspielen Sensor mit dem Board verkabeln (Hint: D4 ist der Datenkanal)
	- Wofür könnte die Kombi 1111 und 01000 bzw. 10000 stehen?
- Gruppe 2 (die mit dem weißen Sensor)
	- In der Bibliotheksverwaltung: "Adafruit Unified Sensor" und "DHT sensor library" einspielen
	- Aufgabe Temperatursensor aufspielen
	- Sensor mit dem Board verkabeln (Hint: DHTPIN ist für den Datenkanal)
	- Werkzeuge -> Serieller Monitor starten (Baudrate 9600)

#### **Weitere Aufgaben**

- Gruppe 1 (die mit dem Schalter)
	- Nutzt HTTP Client um eine Anfrage an http://webserver.schulung/api.php?host=espXX&pu sh=onoff zu senden
	- Schaut auf dem Webserver, dort erscheint ein Log-File
	- Schaltet zusätzlich über den Schalter die LED aus Übung 1
- Gruppe 3 (die mit dem Funkmodul)
	- Baut einen Webserver wie in Aufgabe 1 & steuert die Steckdose über den Webserver
- Gruppe 2 (die mit dem weißen Sensor)
	- Nutzt HTTP Client um eine Anfrage an http://webserver.schulung/api.php?host=espXX&te mperatur=YY zu senden
	- Schaut auf dem Webserver, dort erscheint ein Log

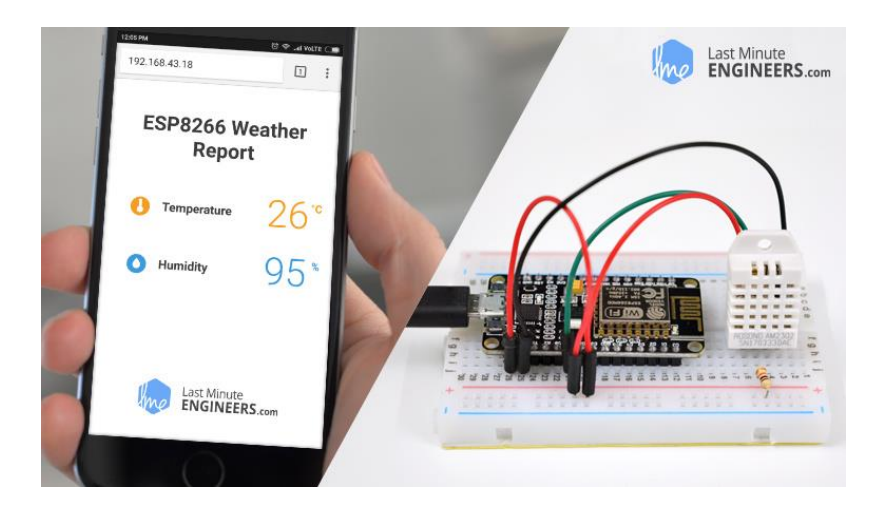

LANDWEHR software

#### **Weitere Aufgaben**

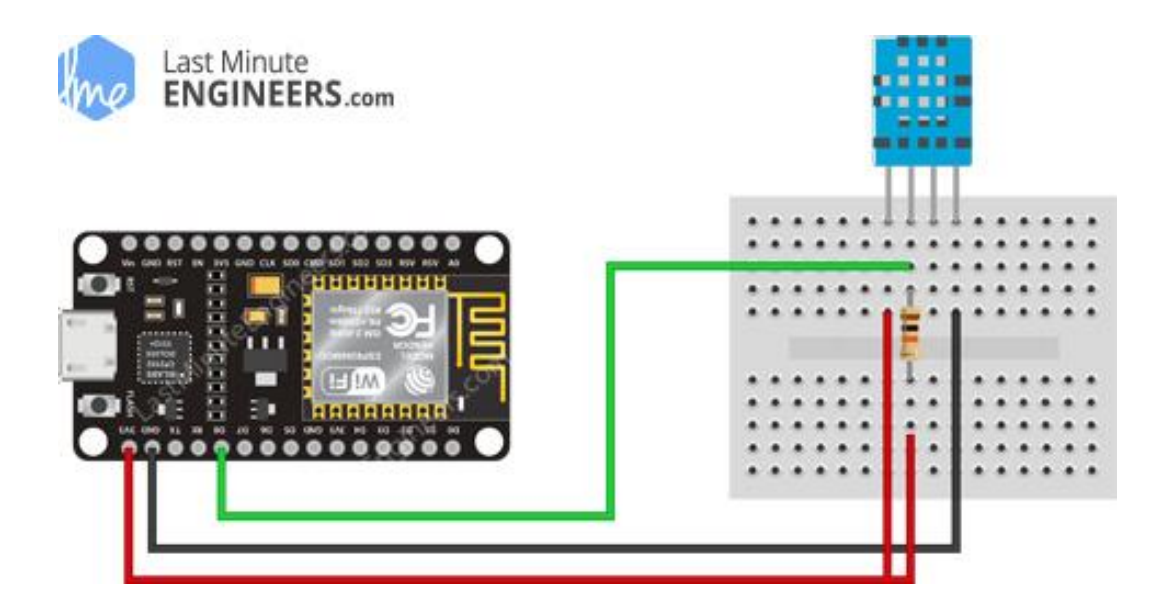

LANDWEHR -software

## **Haben Sie noch Fragen?**

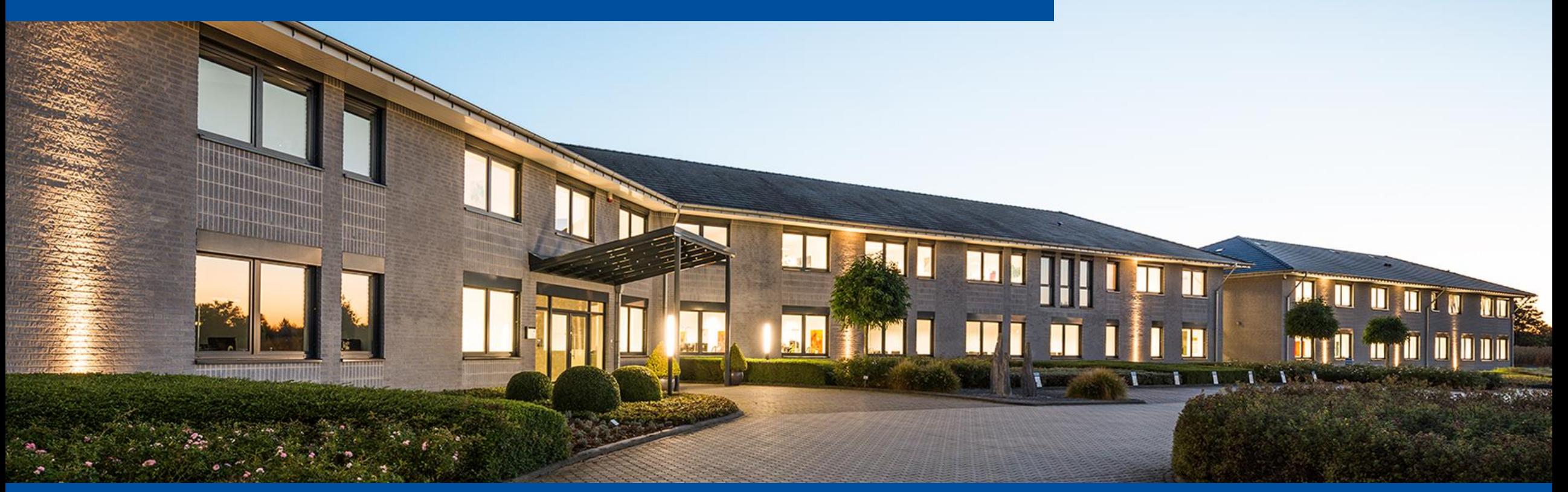